## Dokumentation: Konfigurations- und Statusseiten Druck

Unterstützte Geräte:

HP: M177, M225, M276, M375, M475, M476, M521, M570

Konfigurations- und Statusseiten können über das Administrationsmenü (durch ein einen Schraubenschlüssel abgebildet) auf allen oben genannten MFP Geräten gedruckt werden.

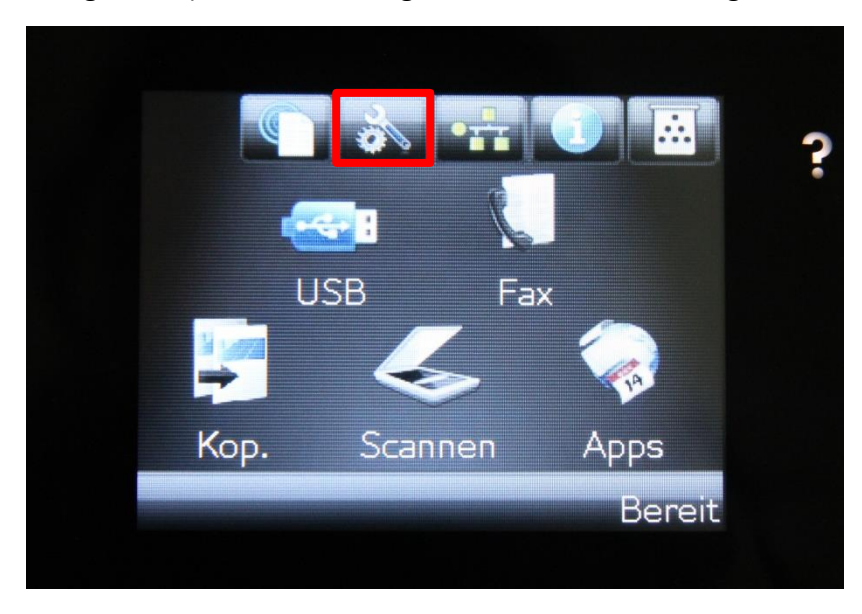

Unter dem Menüpunkt "Administration" wählt man dazu den Punkt "Berichte"

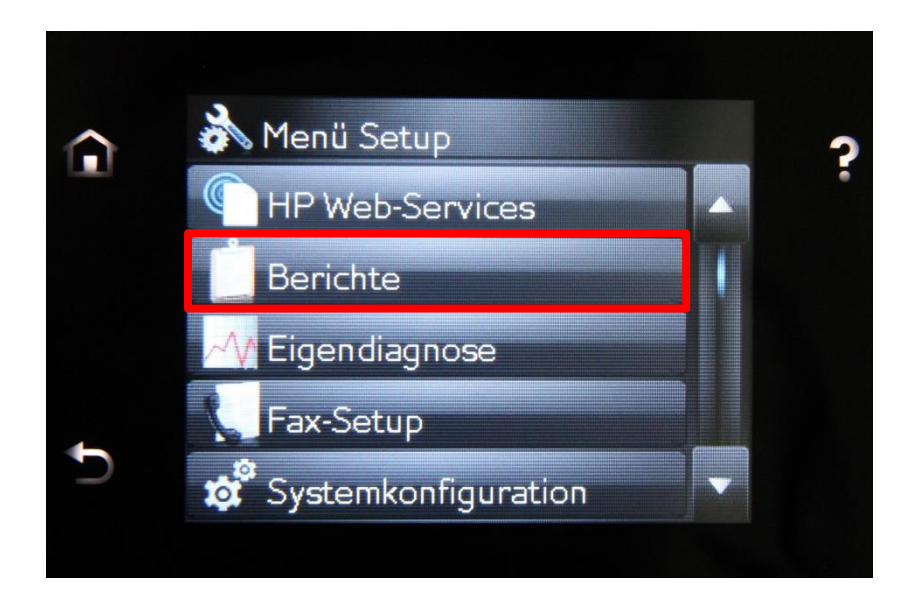

Unter dem Menüpunkt "Berichte" gibt es diverse Statusseiten zur Auswahl, aus denen man wählen kann.

Hier wählen Sie nacheinander die Punkte "Konfigurationsbericht" und "Materialstatus/Zubehörstatus/Verbr.mat.-Statusseite" (Benennung variiert je nach Druckermodell)

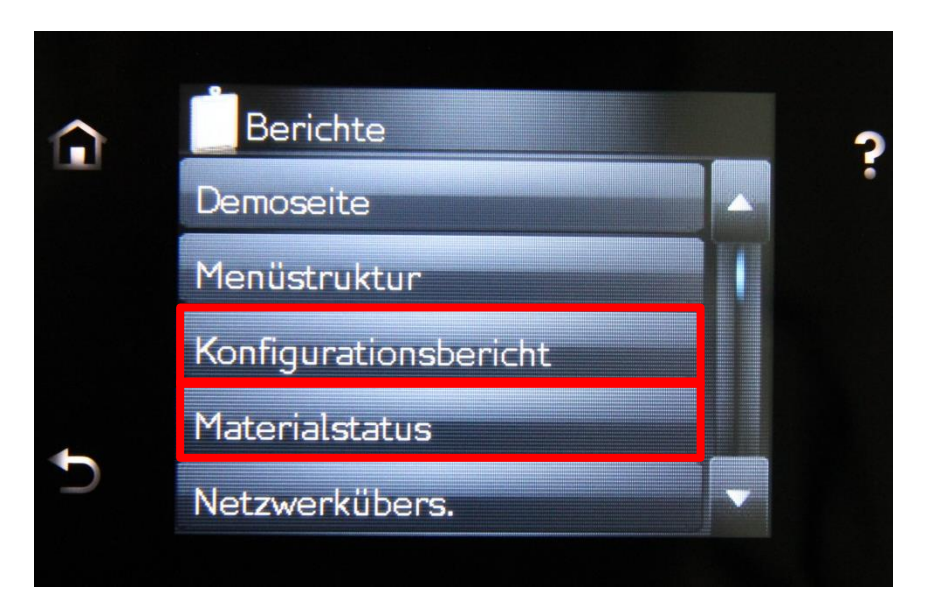

Diese werden nach der Auswahl automatisch ausgedruckt.